# More about graphics and text effects...

In-class Activity

This assignment is due TODAY.

- Type up a poem or text (in English or Chinese)
- Apply text style and colors to the texts
- Show me that you know how to use "Text Wrapping" (文繞圖)
- Show me that you know how to use "a background texture" for tiling.(填滿 背景效果)
- Give "frame" of the bookmark
- Overall effect

#### **Bookmark Guidelines**

- About the poem:
  - ?You can create one.
  - ?You can type one based on your memory.
  - ?You can...
    - · use search engine

### A poem?

- Wrapping Text Around Your Images
  - ? In Word 2003, the default setting is that the images are placed "in line with text," which means that the image acts like any other character of text that you might insert.
  - ? The options in the Text Wrapping toolbar:
    - In Line with Text
    - Square
    - <u>Tight</u>
    - Behind Text
    - In Front of Text
    - Top and Bottom
    - Through
    - Edit Wrap Points

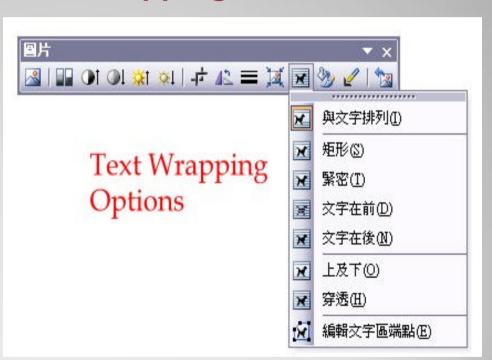

#### **Text Wrapping**

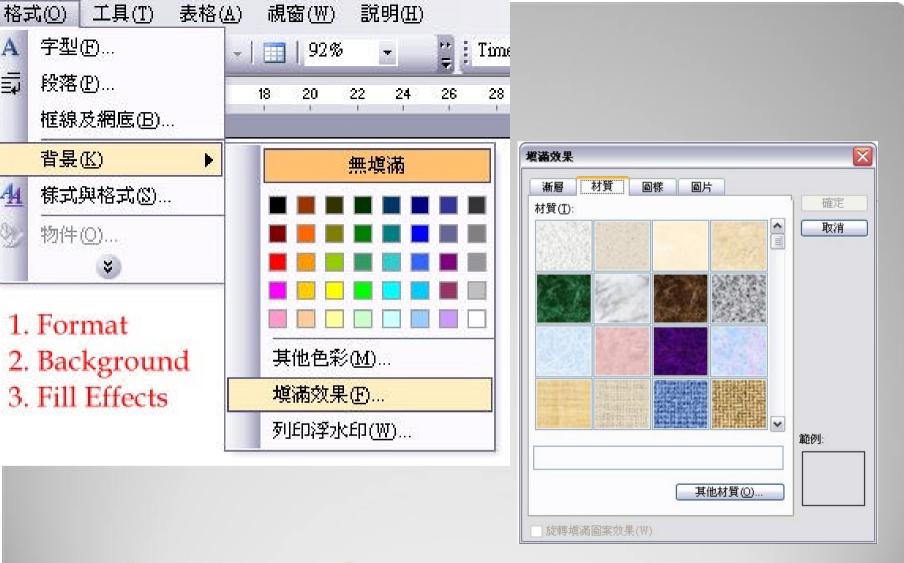

#### **Background Texture**

Give "frame" of the bookmark: Page

Border

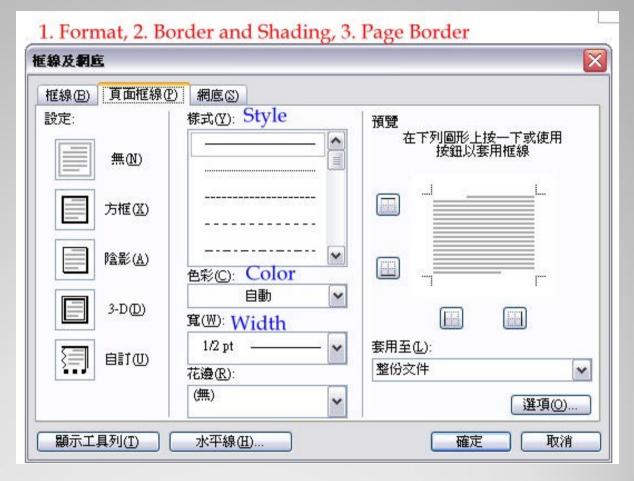

## **Borders and Shading**